## **Installation help for the OVP-V. 23A program. It works only with**

### **Oden V-series electric actuators.**

Download OVP-23A program from oden control ab website ( www.odencontrol.com/download) or install from CD,

CD with all required programs, manuals and instructions, is included every delivered Oden actuator.

Open the zip file (if necessary). Password: **oden2016** 

If you have actuators, that work with OVP12, OVP14 or OVP17 software, you must first install the latest FIRMWARE (HCF-220\_02-095-PEl) with your program version OVP12, OVP14 or OVP 17, to your actuators. After that you can use the new OVP-V.23 A software.

Check present control board version on a white sticker positioned on a Oden control board.

If you need help, contact Oden Control AB or your local supplier of Oden products.

We can help you to install the latest firmware to your actuator.

# **Install the program and follow the instructions:**

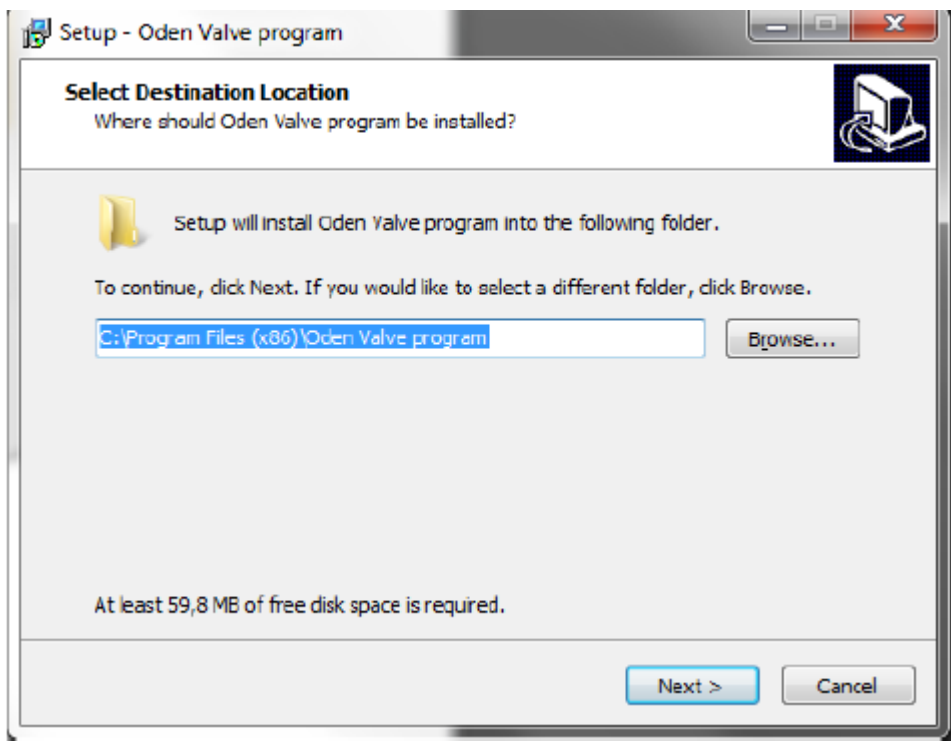

Select: **NEXT**

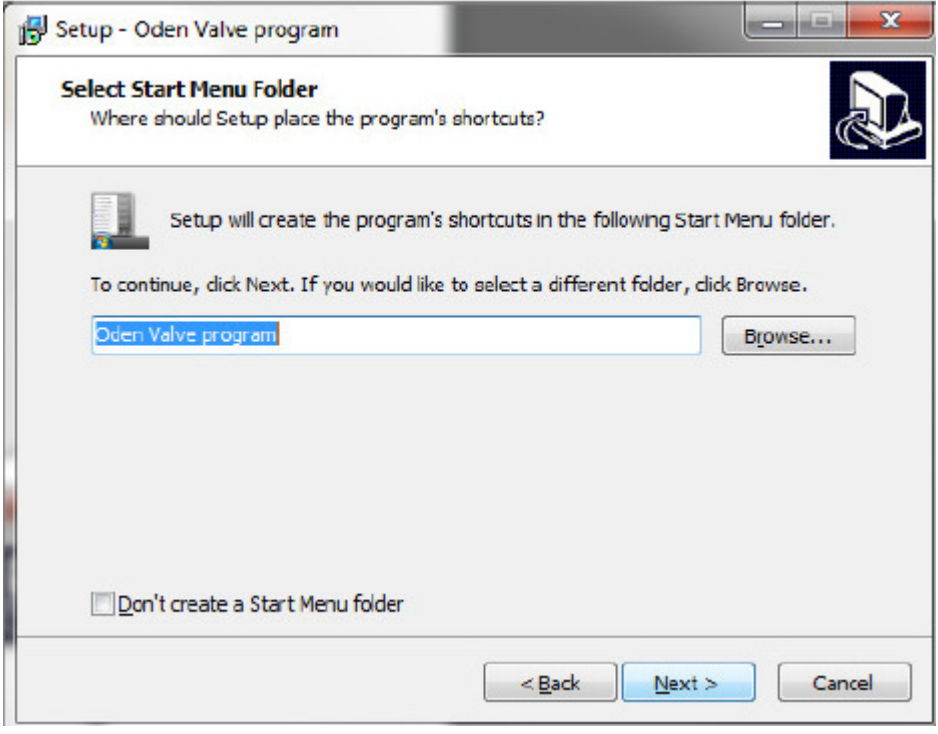

Select: **NEXT** 

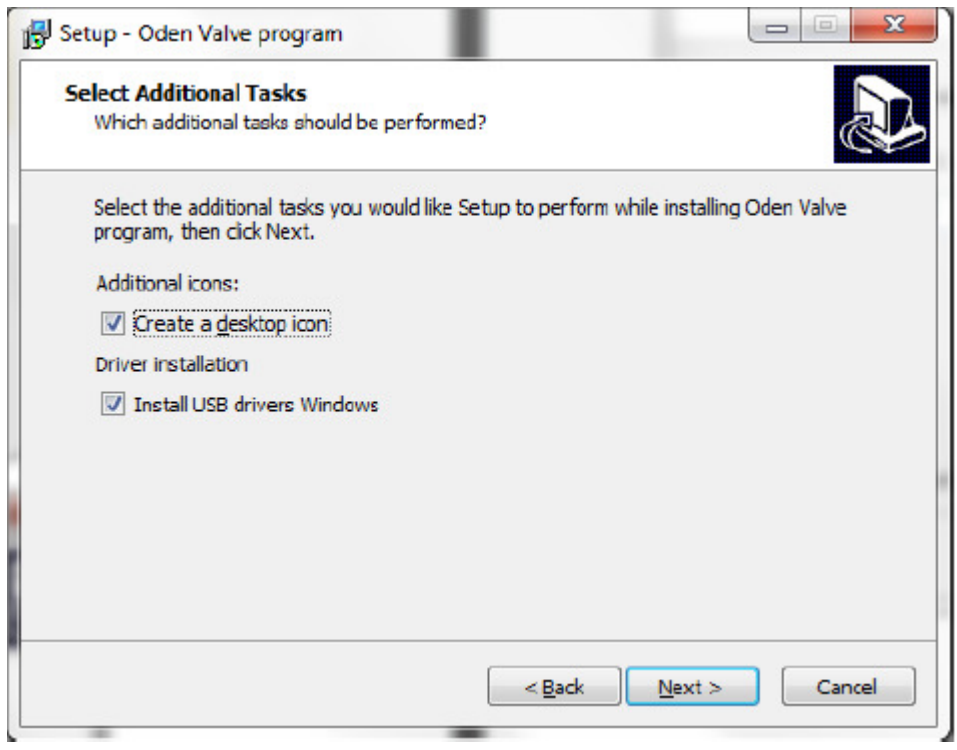

### Select: **NEXT**

If you have previously installed OVP version, give this new OVP version a new name, so you do not open the wrong program next time when you connect the Oden actuator.

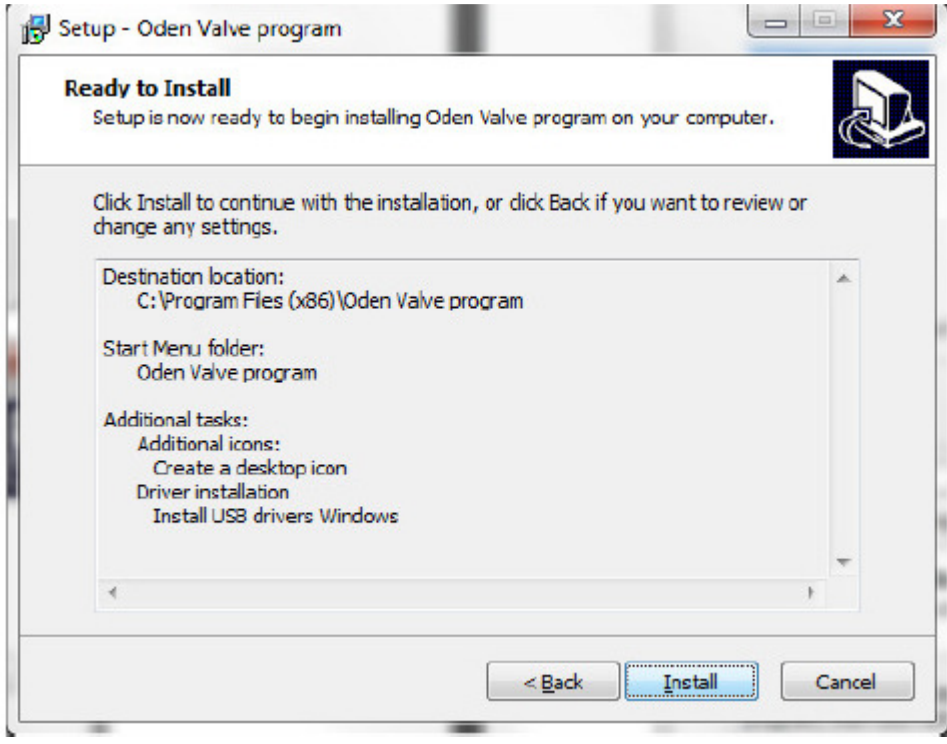

Select: **INSTALL**

#### *Note: the following windows appear to come 2 times, but they are different!*

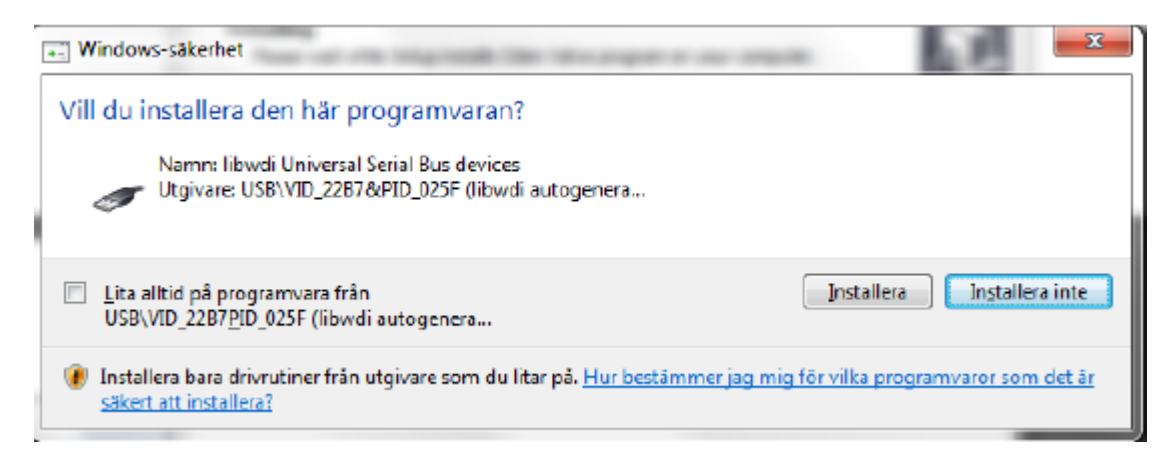

Select: **INSTALL** (Installs "serial bus" driver.

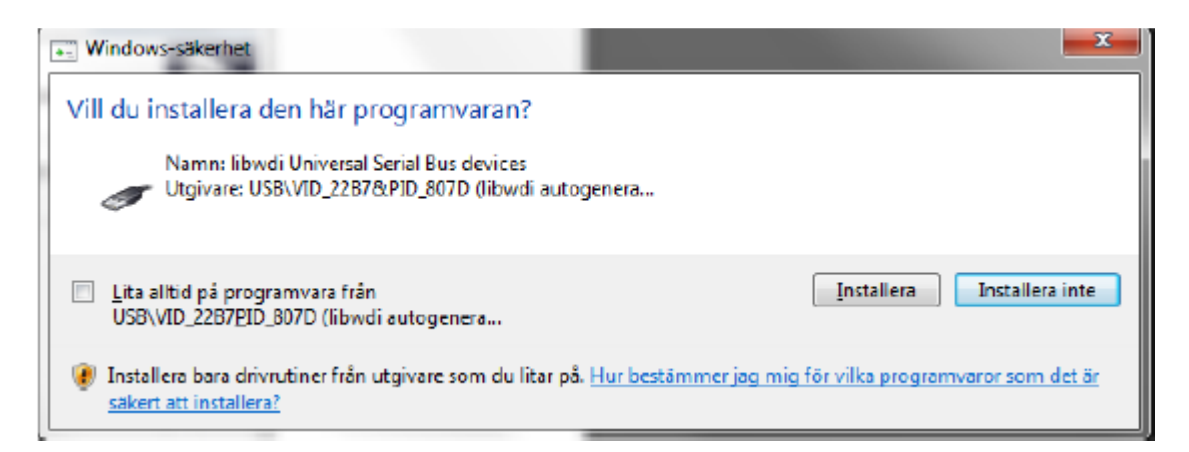

Select: **INSTALL** (installs "serial bus" drivers too)!

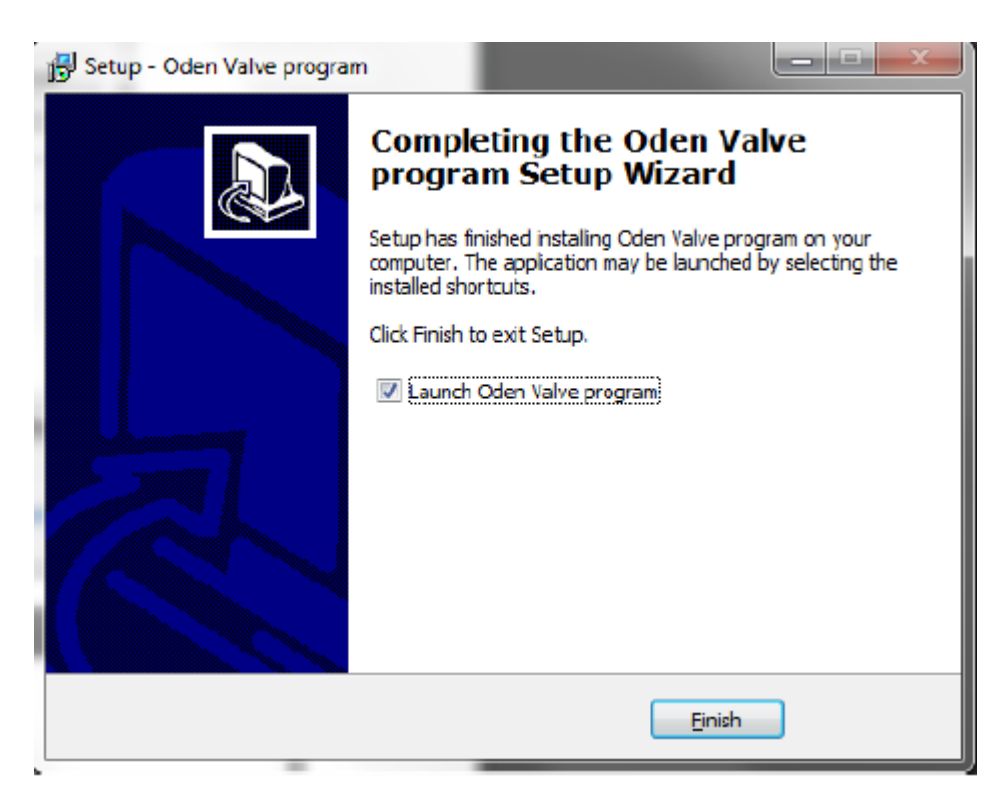

Choose: FINISH

Now you can connect the actuator. Insert the MINI USB male into the MINI USB connector (located under the blind plug on the actuator body. Insert the other end of the USB cable into the computer.

Wait a few seconds, so you should see a small info bubble telling you that the plug is detected!

Now you can open the OVP program and change settings, check your settings or calibrate the actuator.

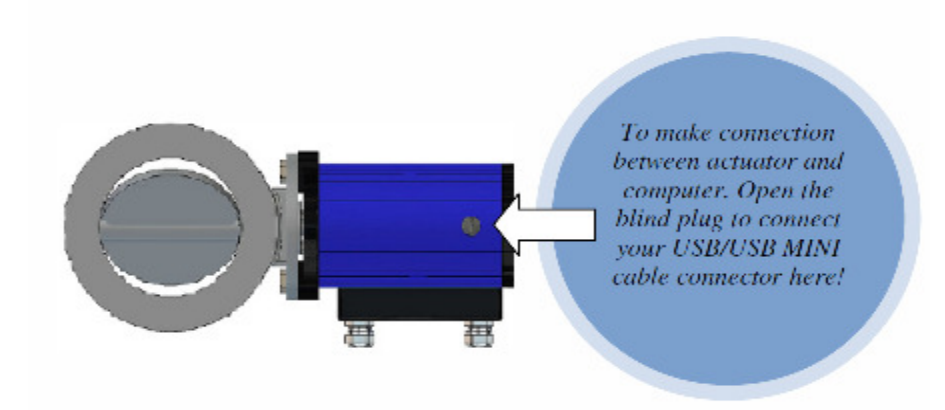